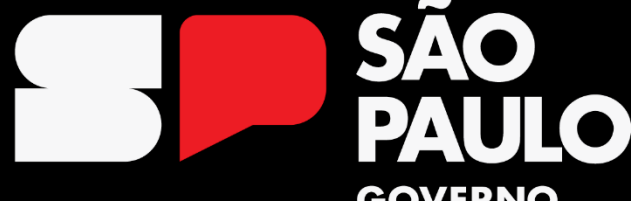

#### **GOVERNO DO ESTADO**

Secretaria da Educação

SISTEC: Introdução e Etapa 1 – Cadastro da escola

# **INTRODUÇÃO**

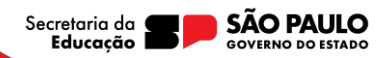

# **O que é o SISTEC?**

**SISTEC** ou **Sistema Nacional de Informações da Educação Profissional e Tecnológica** é o sistema eletrônico do **Governo Federal**  criado para registro e controle dos dados Educação Profissional Técnica em todo país.

Instituído pela **Resolução CNE/CEB nº 3, de 30 de setembro de 2009**.

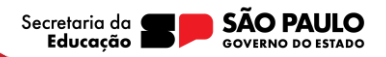

### **Para que serve o SISTEC?**

Secretaria da 0

• **Organizar e divulgar informações** sobre as unidades escolares, as matrículas, os certificados e os diplomas dos cursos de educação profissional e tecnológica;

- **Conferir validade nacional aos certificados e diplomas** de cursos de educação profissional técnica de nível médio, para fins de exercício profissional;
- **Gerar indicadores** dos dados dos cursos de educação profissional e tecnológica;
- **Servir de base para a regulação, a supervisão e a avaliação** dos cursos de educação profissional e tecnológica;
- **Possibilitar o acompanhamento de programas e de políticas públicas** da educação profissional e tecnológica;
- **Disponibilizar para a sociedade informações** das ofertas de cursos de educação profissional e tecnológica.

## **O que as escolas estaduais devem fazer?**

• As **escolas estaduais** que oferecem cursos de Educação Profissional no **modelo de oferta direta precisam ser cadastradas no SISTEC** a fim de atender as finalidades definidas pelo Governo Federal, **sobretudo para conferir validade nacional ao diploma do estudante concluinte**.

#### **Esse cadastro se divide em 4 etapas:**

- **Etapa 1 -** Cadastro da escola
- **Etapa 2 -** Cadastro de cursos
- **Etapa 3 -** Ciclo de matrícula (abertura de turmas)
- **Etapa 4 -** Validação do diploma

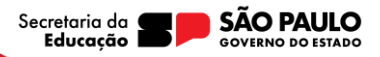

# **Quando cada etapa vai acontecer?**

#### **1ª Etapa -** Cadastro da escola:

- **03/02 a 18/02:** escolas fazem seu cadastro (diretor da escola).
- **até 24/02:** homologação pelo órgão central.

#### **2ª Etapa -** Cadastro de cursos:

- **26/02 a 10/03:** escolas cadastram seus cursos.
- **até 16/03:** homologação de cursos pelo órgão central.

#### **3ª Etapa -** Ciclo de matrícula (abertura de turmas):

• **17/03 a 25/03:** cadastro das turmas pelas escolas. O prazo de 25/03 é definido pelo MEC.

#### **4ª Etapa -** Validação do diploma:

• A ser definido posteriormente.

**SÃO PAULO** Secretaria da 0

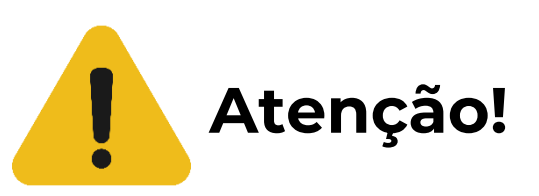

Se o **fluxo não for realizado corretamente**, o **aluno poderá ser privado de exercer atividade profissional** em sua área de formação.

**O prazo de 25/03** para finalização da 3ª etapa é definido pelo MEC, **não havendo flexibilidade**.

Não é possível realizar o cadastro na plataforma do SISTEC após essa data. Caso este **prazo seja perdido**, o diretor da escola deverá realizar uma solicitação junto ao portal de atendimento do MEC para uma **Abertura Extemporânea** – um **processo muito mais trabalhoso**.

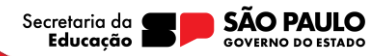

## **Programação de Lives para orientação:**

- **1) Live Introdução e Etapa 1 – Cadastro da escola:** 02/02, às 10h
- **2) Live Etapa 2 – Cadastro de cursos:** data a definir
- **3) Live Etapa 3 – Ciclo de matrícula:** data a definir
- **4) Live Etapa 4 – Validação de diploma:** data a definir
- **INTÉRPRETE LIBRAS**

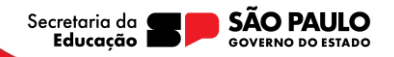

# **ETAPA 1 – CADASTRO DA ESCOLA**

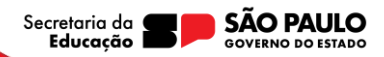

#### **1° Passo: Cadastro SED**

Quando o funcionamento de um novo curso técnico é autorizado em uma escola, é necessário realizar o cadastro do mesmo na Secretaria Escolar Digital (SED), atendendo a Resolução SE 36 de 25-5-2016.

**INTÉRPRETE LIBRAS**

Esse passo ainda não é diretamente do SISTEC, mas também é necessário e servirá para que o órgão central possa homologar os dados inseridos no SISTEC por meio de um comparativo com as informações da SED.

O cadastro na SED deve ser feito pelo diretor da escola, conforme telas a seguir.

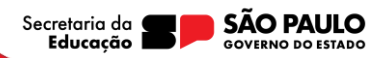

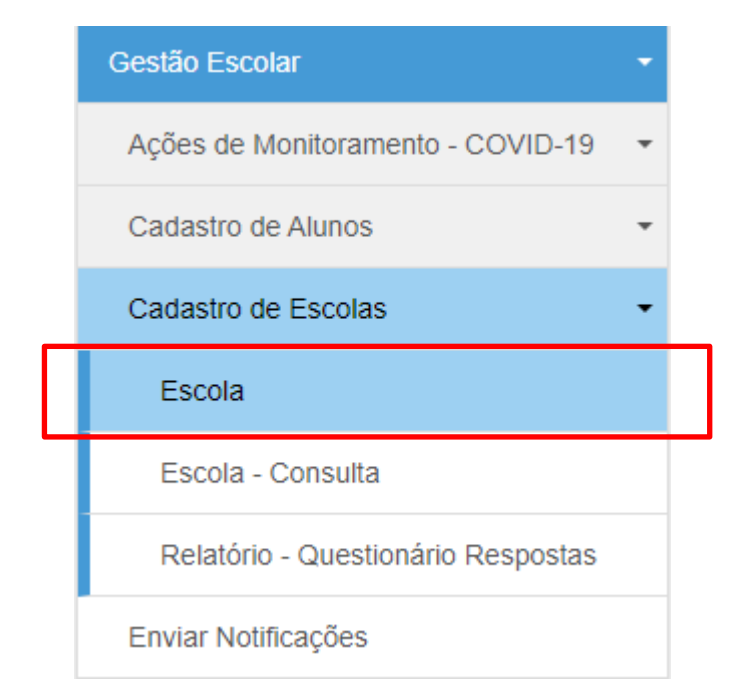

Pelo Menu da SED, acesse Cadastro de Escolas / Escola.

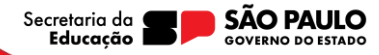

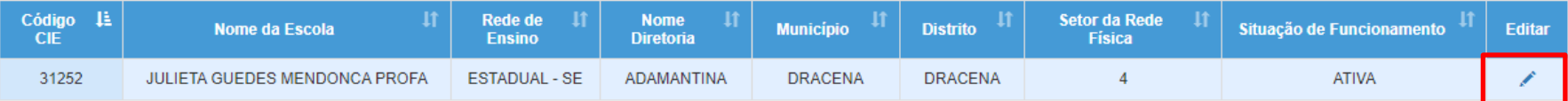

Clique no lápis de editar.

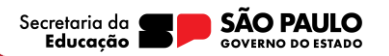

#### Manutenção de Escolas

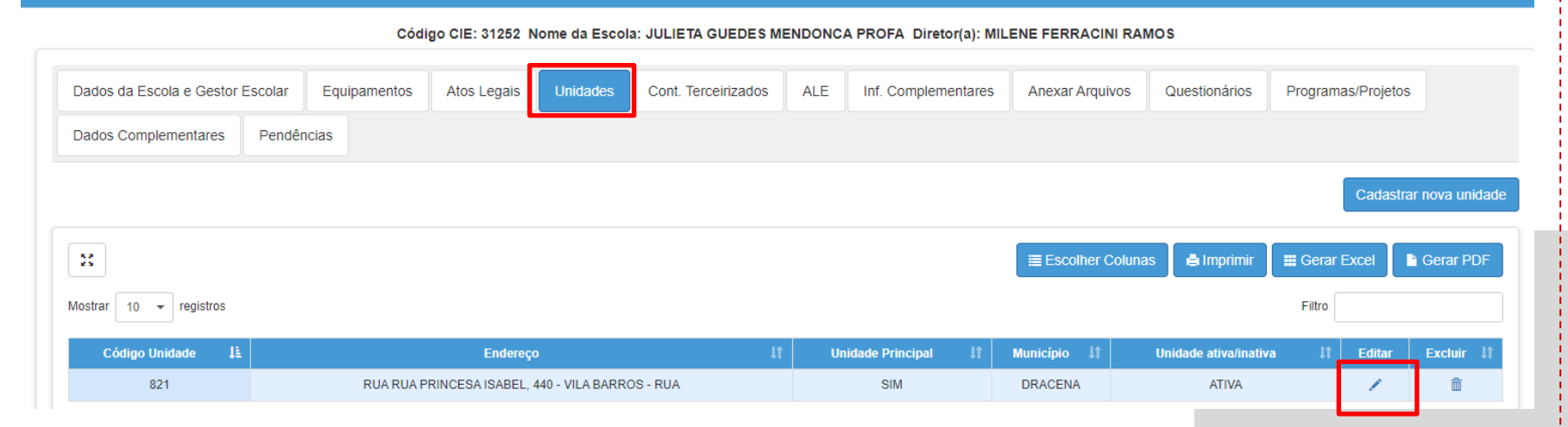

#### **INTÉRPRETE LIBRAS**

Clique na aba "Unidades" e, em seguida, no lápis de editar.

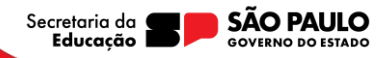

#### **Manutencão de Unidades** Código CIE: 31252 Nome da Escola: JULIETA GUEDES MENDONCA PROFA Código da Unidade: 821 Unidade Principal: Sim Dados Gerais da Unidade Informações de Contato Dependências Dados do Prédio Tipo de Ensino **Turnos** Idioma Destino do Lixo Tratamento do Lixo Cadastrar novo Tipo Ensino Unidade  $\frac{88}{88}$ E Escolher Colunas **Gerar PDF A** Imprimir **E** Gerar Excel Mostrar  $10$ registros Filtro 垂上 Data 11 Carga 11 Ato Legal | Data  $\| \cdot \|$ Editar Excluir **Tipo de Ensino** 46351 - EDUCAÇÃO PROFISSIONAL TÉCNICA DE NÍVEL MÉDIO - EIXO TECNOLÓGICO GESTÃO E NEGÓCIOS - TÉCNICO EM ADMINISTRAÇÃO (HABILITAÇÃO) 15/08/2023 1200  $\alpha$ 46366 - EDUCAÇÃO PROFISSIONAL TÉCNICA DE NÍVEL MÉDIO - EIXO TECNOLÓGICO GESTÃO E NEGÓCIOS - TECNICO EM VENDAS (HABILITAÇÃO) 15/08/2023 1200 ৹ Clique na aba "Tipo de Ensino", escolha o curso técnico que quer **INTÉRPRETE LIBRAS** cadastrar e, em seguida, na lupa do "Ato Legal do Curso".

Secretaria da **SÃO PAULO** Educacão **GOVERNO DO ESTADO** 

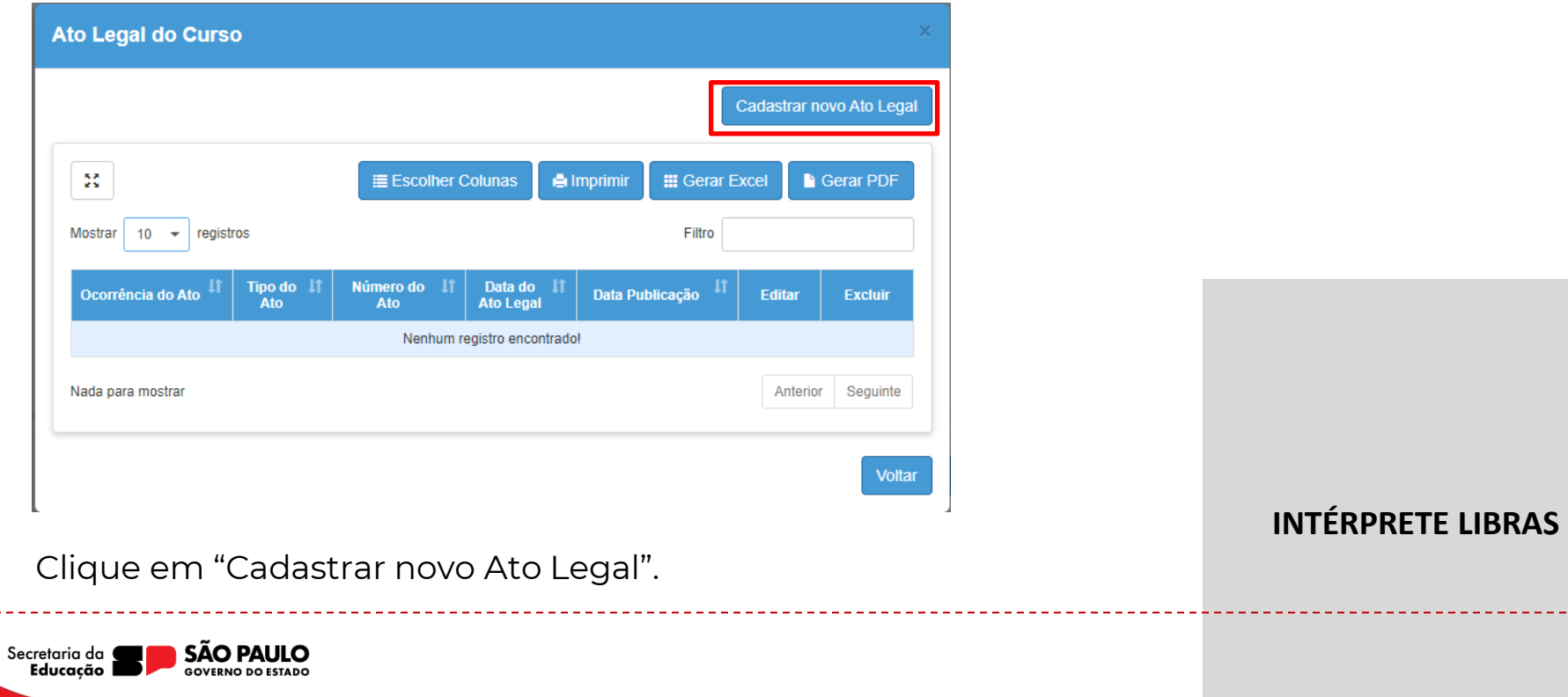

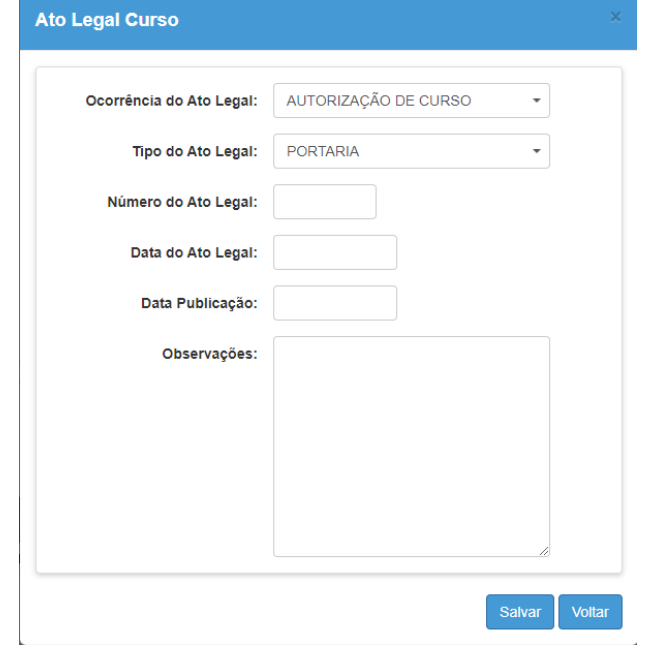

- Em "Ocorrência do Ato Legal", selecione "AUTORIZAÇÃO DE CURSO".
- Em "Tipo do Ato Legal", selecione "PORTARIA".
- Preencha as informações de "Número do Ato Legal", "Data do Ato Legal", e "Data da Publicação", de acordo com a portaria publicada para autorização do respectivo curso.

• Clique em "Salvar".

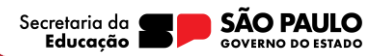

#### Manutenção de Unidades

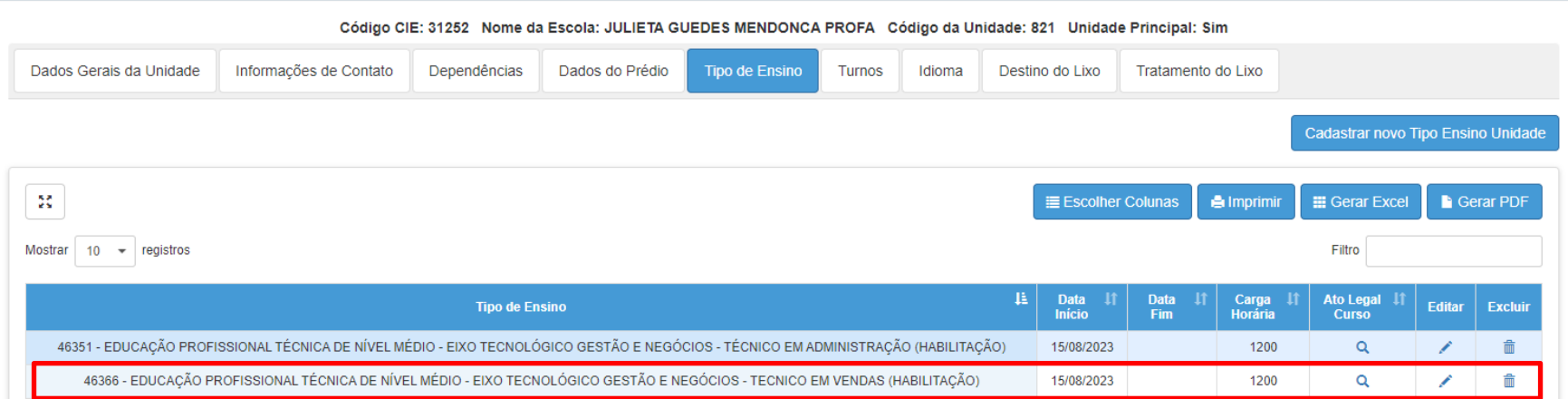

#### **INTÉRPRETE LIBRAS**

Repita o procedimento para o próximo curso técnico, se houver.

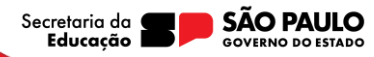

#### **2° Passo: Diretor solicita código de acesso do SISTEC e realiza o précadastro da escola**

**INTÉRPRETE LIBRAS**

O código de acesso é fornecido pelo MEC por telefone 0800 61 6161 ou pelo Fale Conosco do portal **sistec.mec.gov.br** e é válido por 30 dias.

Caso você deseje fazer pelo portal, clique no "Fale Conosco" e siga as orientações dos próximos slides.

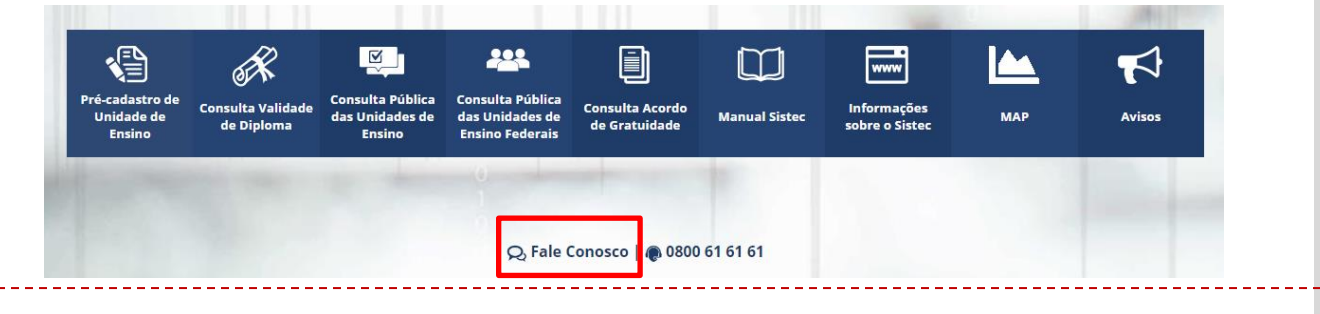

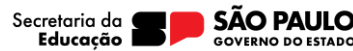

#### **2° Passo: Diretor solicita código de acesso do SISTEC e realiza o précadastro da escola**

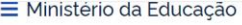

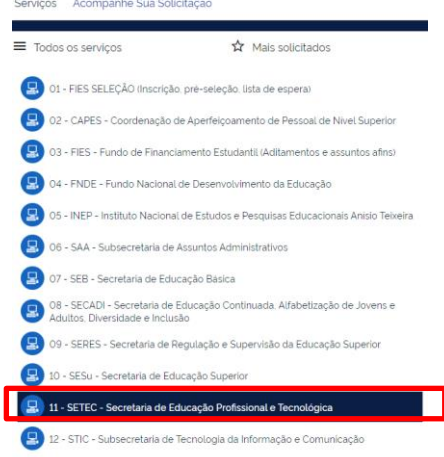

Clique na opção "11 – SETEC – Secretaria de Educação Profissional e Tecnológica".

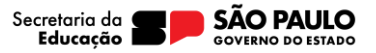

#### **2° Passo: Diretor solicita código de acesso do SISTEC e realiza o précadastro da escola**

Selecione o assunto "SISTEC" e o serviço "Código de acesso Sistec para instituição técnica de nível médio", nos dois campos, conforme tela ao lado.

Depois clique em "Selecionar".

#### 11 - SETEC - Secretaria de Educação Profissional e Tecnológica

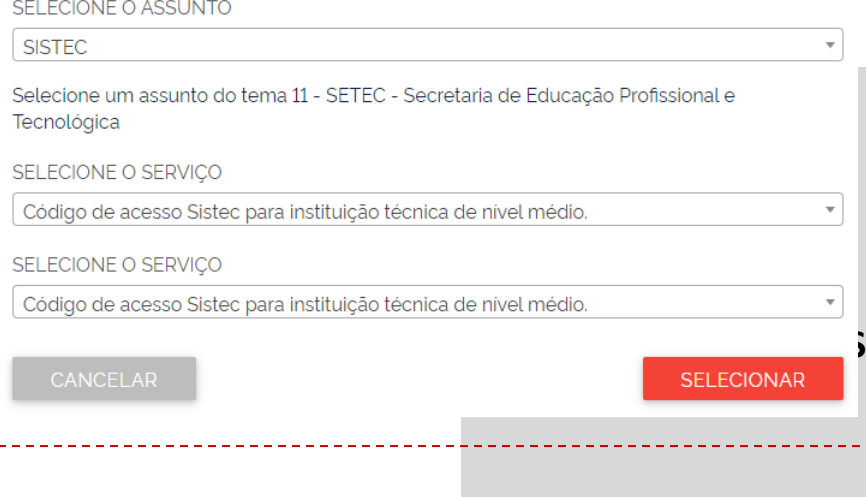

Secretaria da

#### **2° Passo: Diretor solicita código de acesso do SISTEC e realiza o précadastro da escola INFORMACÃO** SOLICITACÃO **AROUIVOS CONFIRMAÇÃO**

O primeiro passo para cadastrar a Unidade de Ensino no SISTEC é solicitar o código de acesso do pré-cadastro. Para gerar o código de acesso é necessário abrir uma solicitação contendo CPF do Gestor da Unidade de Ensino e nome da instituição de acordo com o documento de autorização emitido pelo órgão validador.

д

Compartilhe: Q f v P R

O Gestor da Unidade de Ensino deverá realizar o cadastro no Login Único, por meio do link sso.acesso.gov.br. Em seguida acessar o site do SISTEC, clicar em Pré-Cadastro de Unidade de Ensino, digitar o CPF do Gestor Responsável e o código de acesso.

Realize o registro detalhado da solicitação preenchendo os campos de login e senha. Em breve, daremos o retorno no e-mail cadastrado.

Caso não possua login e senha, clique na opcão "Cadastro".

Criado em: 10/09/2020

Atualizado em: 14/12/2023

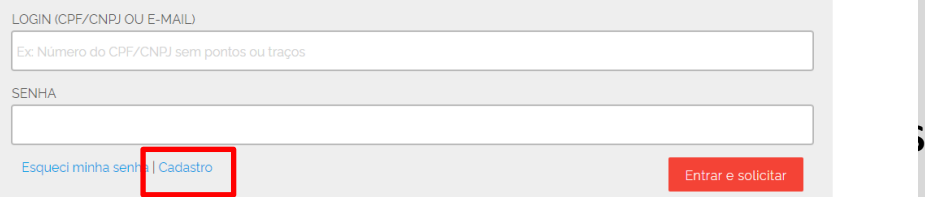

Secretaria da Educacão

Clique em "Cadastro".

#### **2° Passo: Diretor solicita código de acesso do SISTEC e realiza o précadastro da escola**

Preencha a ficha de cadastro com os dados do gestor escolar e clique em "Cadastrar".

Secretaria da

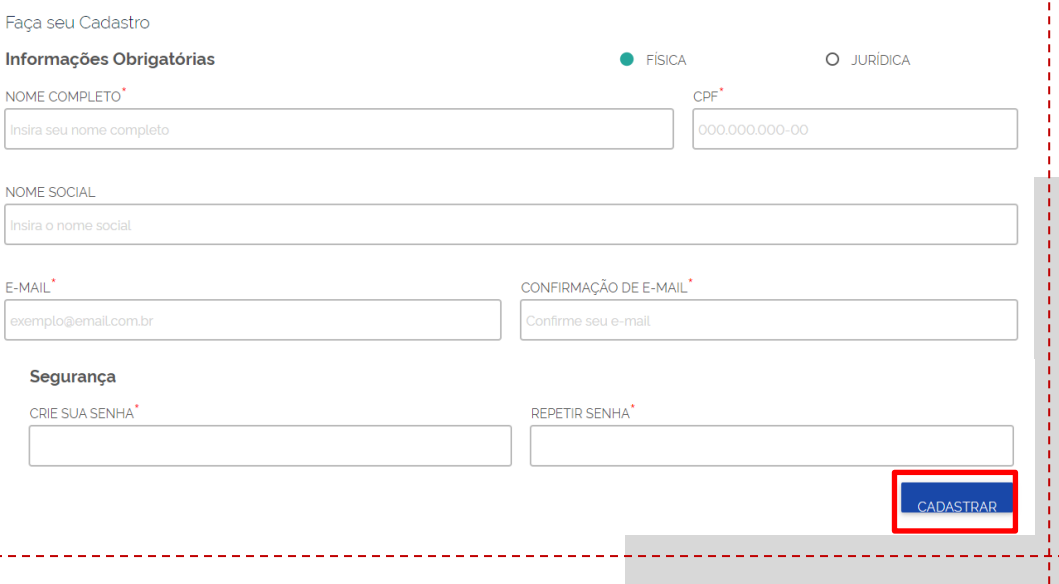

#### **2° Passo: Diretor solicita código de acesso do SISTEC e realiza o précadastro da escola**

Depois de ter se cadastrado, volte à tela ao lado pelo mesmo caminho do "Fale Conosco", coloque seu login e senha cadastrados e clique em "Entrar e solicitar".

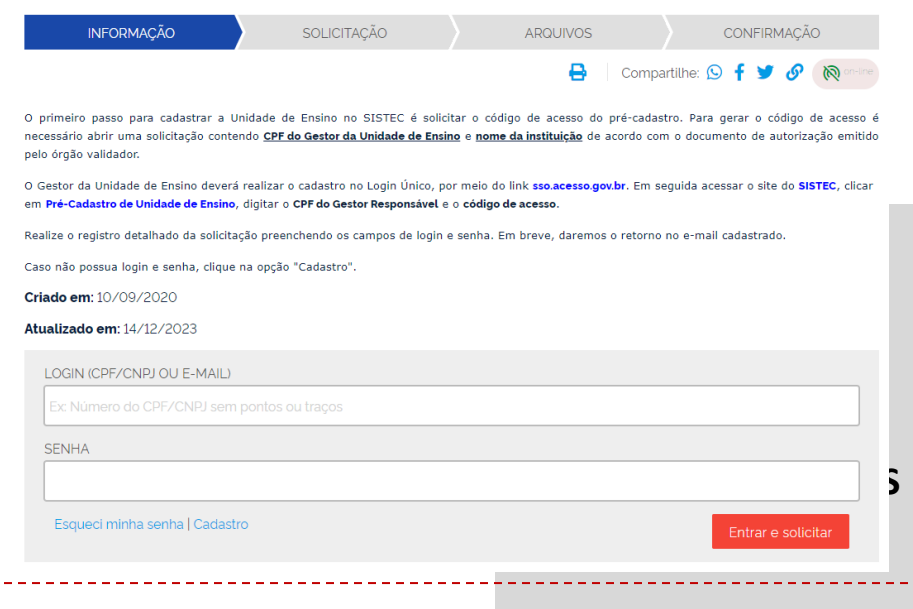

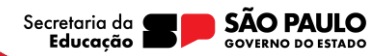

#### **2° Passo: Diretor solicita código de acesso do SISTEC e realiza o précadastro da escola**

Tendo obtido o código, seja via telefone ou portal, o diretor da escola acessa a página inicial do SISTEC **sistec.mec.gov.br** para realizar o précadastro da escola, clicando em "Pré-cadastro de Unidade de Ensino".

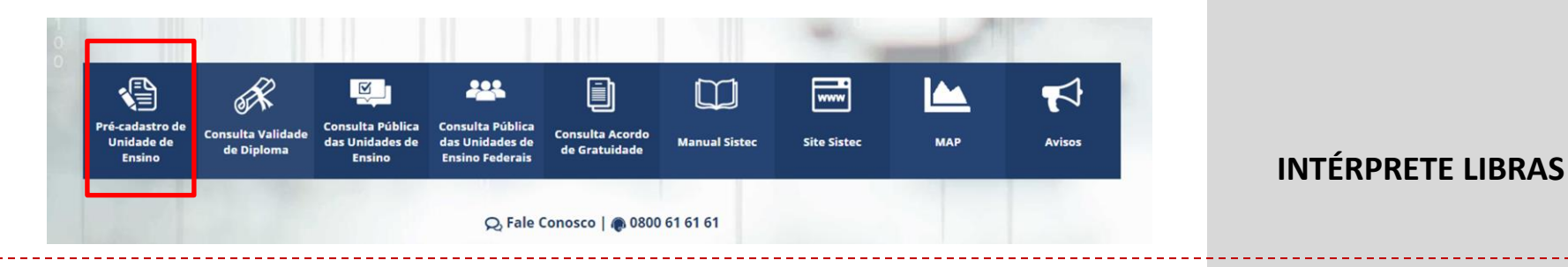

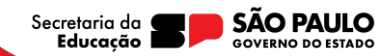

#### **3° Passo: Acesso ao Pré-cadastro**

Diretor da escola informa seu CPF e o Código de Acesso fornecido pelo MEC. Basta informar os dados e clicar no botão "Acessar".

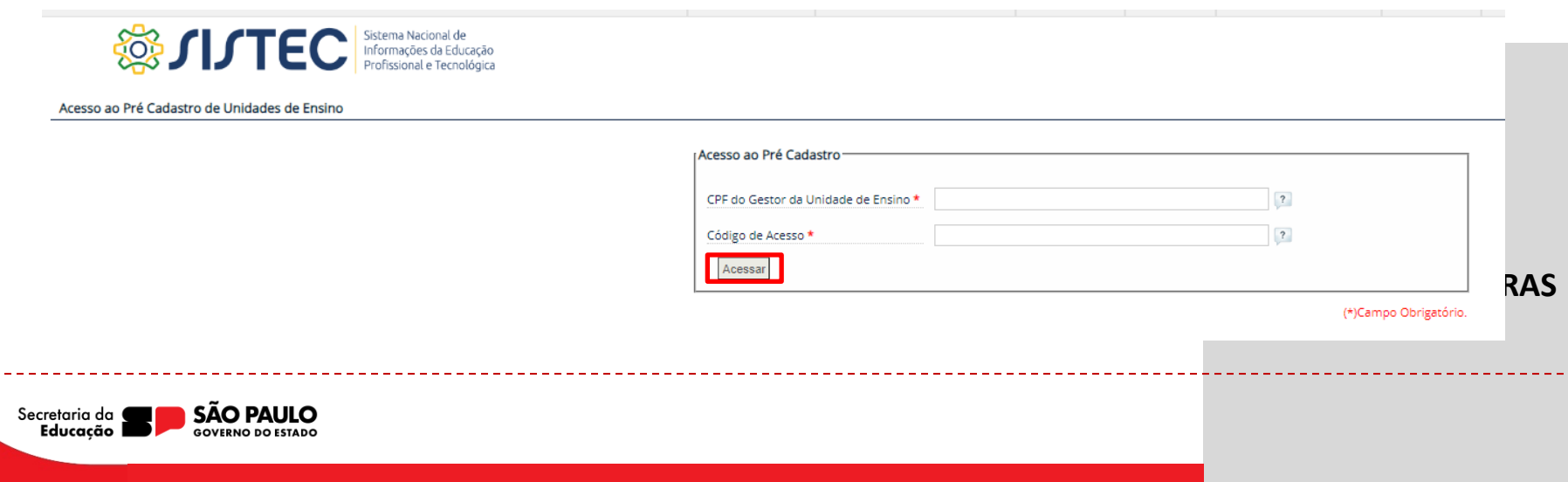

**4° Passo: Inclusão dos dados da unidade de Ensino**

Diretor da escola realiza a inclusão dos dados da unidade de ensino de forma fidedigna ao que consta na SED.

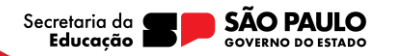

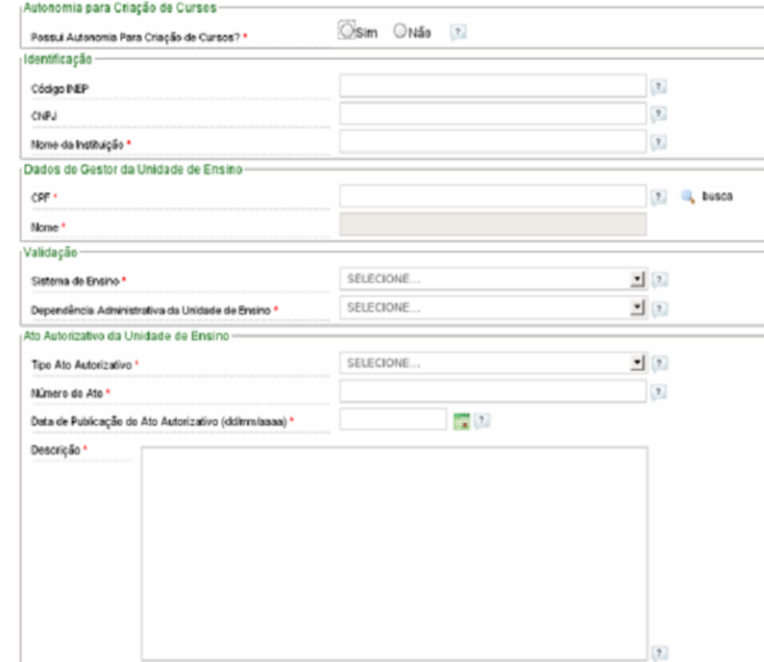

Obs.: O campo "Possui Autonomia Para Criação de Cursos?" **deve ser preenchido com "Não".** Cadastros de escolas que marcarem que possuem autonomia para criação de cursos serão indeferidos.

No campo do CNPJ, insira o CNPJ da Seduc: 46.384.111/0001-40.

Ao concluir este passo, está encerrada a Etapa 1 por parte da escola.

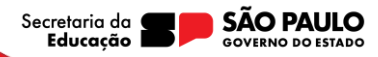

Após a realização do pré-cadastro, a unidade será homologada pelo órgão central.

A Etapa 2 só poderá ser realizada após a homologação.

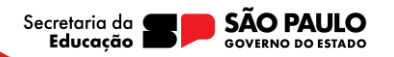

# **Revisão**

#### **São 4 etapas de cadastro no SISTEC:**

**Etapa 1 -** Cadastro da escola

- **Etapa 2 -** Cadastro de cursos
- **Etapa 3 -** Ciclo de matrícula (abertura de turmas)
- **Etapa 4 -** Validação do diploma

#### **Hoje tratamos apenas da Etapa 1.**

Haverá orientação das próximas etapas em novas lives.

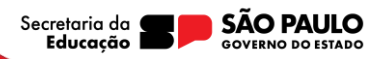

## **Próximos Passos**

- 1. Escolas devem realizar os passos da Etapa 1 até o dia 18/02.
- 2. Aconselhamos que façam com antecedência, pois a plataforma do SISTEC é instável.
- 3. Fique atento à programação das lives sobre as próximas etapas, que será divulgada em breve.

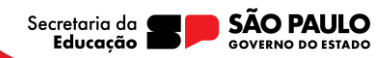

### **Em caso de dúvidas**

- 1. Diretores: entram em contato com o CIE/NVE.
- 2. CIE/NVE: entram em contato com o DEINF/CGAB.

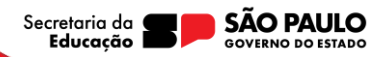